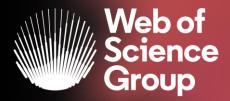

## **Author Identities**

A Clarivate Analytics company

Adriana FILIP Solutions Consultant EMEA adriana.filip@clarivate.com

May 2020

## The literature research workflow

The Web of Science Group supports the entire research workflow

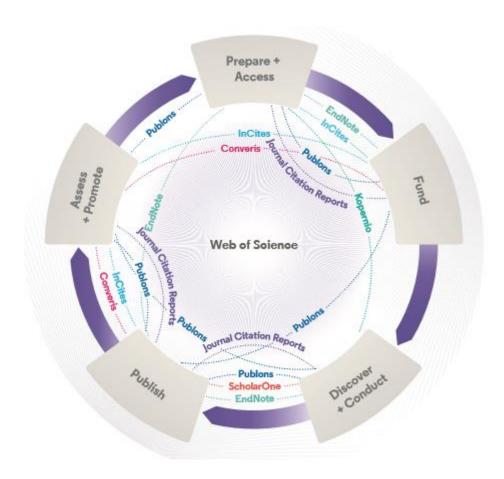

### Web of Science

The world's largest and highest quality publisherneutral citation index.

### **Essential Science Indicators**

Reveals emerging science trends as well as influential individuals, institutions, papers, journals, and countries across 22 categories of research.

### **Journal Citation Reports**

The world's most influential and trusted resource for evaluating peer-reviewed publications.

### **InCites Benchmarking & Analytics**

Analyze institutional productivity and benchmark your output against peers worldwide.

### **ScholarOne**

Simplified submission workflows and peer review for scholarly publishers and societies.

### **EndNote**

A smarter way to streamline references and write collaboratively.

### Kopernio

Fast, one-click access to millions of high-quality research papers.

### **Publons**

Supporting researchers through documenting their peer-review and journal editing contributions, providing guidance and best practice for the peer-review process, as well as increasing the overall visibility of their research and its impact.

### **Converis**

One flow to let institutions collect, manage, and report on all research activity, working seamlessly with an institutions existing systems.

### **Web of Science Author Connect**

Reach leading researchers in the sciences, social sciences, and arts and humanities.

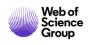

# Name ambiguity is a frequently encountered problem in the scholarly community

Author disambiguation is a process that aims to find all publications that belong to a given author and distinguish them from publications of other authors who share the same name.

- Different researchers publish under the same name
- Individual researchers publish under many names
- Languages and cultural naming conventions introduce additional challenges

FACT: A mere hundred surnames still make up over 85% of China's 1.3 billion citizens. The top three—Wang, Li, and Zhang—cover more than 20% of the population.

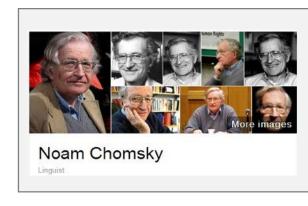

Also published as:

- Avram Noam Chomsky
- N. Chomsky
- نعوم تشومسكي •
- נועם חומסקי

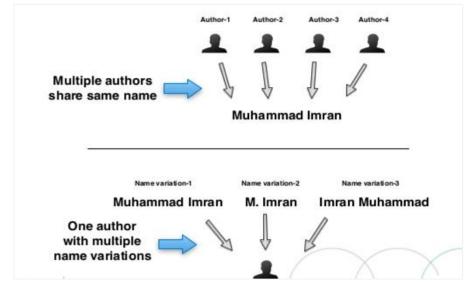

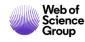

## What is author disambiguation?

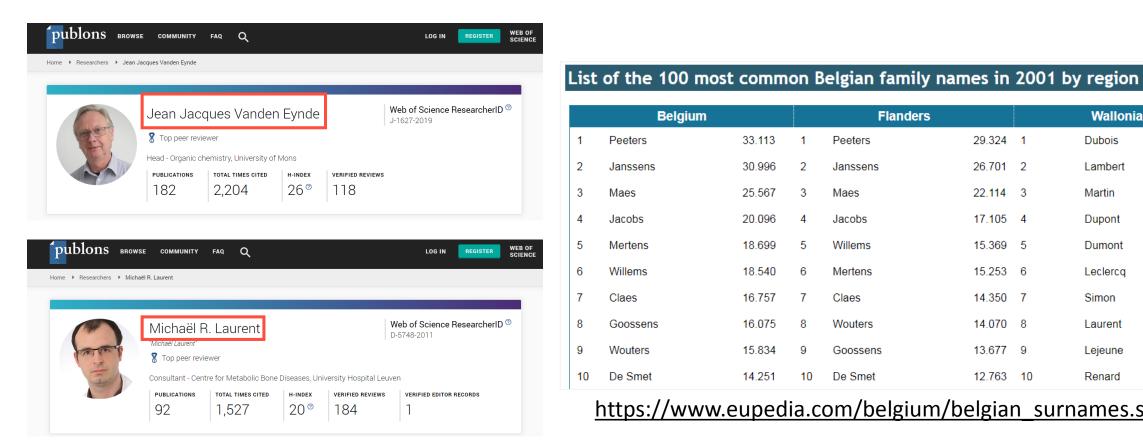

9

10

Wouters

De Smet

15.834

14.251

|   | Belgium  |        |   | Flanders |        |   | Wallonia |       |
|---|----------|--------|---|----------|--------|---|----------|-------|
| 1 | Peeters  | 33.113 | 1 | Peeters  | 29.324 | 1 | Dubois   | 9.689 |
| 2 | Janssens | 30.996 | 2 | Janssens | 26.701 | 2 | Lambert  | 8.928 |
| 3 | Maes     | 25.567 | 3 | Maes     | 22.114 | 3 | Martin   | 6.942 |
| 4 | Jacobs   | 20.096 | 4 | Jacobs   | 17.105 | 4 | Dupont   | 6.617 |
| 5 | Mertens  | 18.699 | 5 | Willems  | 15.369 | 5 | Dumont   | 6.437 |
| 6 | Willems  | 18.540 | 6 | Mertens  | 15.253 | 6 | Leclercq | 6.373 |
| 7 | Claes    | 16.757 | 7 | Claes    | 14.350 | 7 | Simon    | 6.275 |
| 8 | Goossens | 16.075 | 8 | Wouters  | 14.070 | 8 | Laurent  | 5.949 |

https://www.eupedia.com/belgium/belgian\_surnames.shtml

Goossens

De Smet

13.677 9

12.763 10

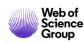

5.574

5.520

Lejeune

Renard

## What drives the need for author profiling systems?

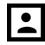

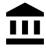

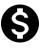

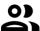

### **INDIVIDUALS**

- Learn (e.g. get familiar with someone else's work)
- Find mentors
- Vet collaborators
- Gain exposure, build a career
- Own their scholarly identity

### **RESEARCH PRODUCING INSTITUTIONS**

- Showcase faculty expertise
  - Attract the attention of funders, industry, and media
  - Demonstrate ROI to the public
  - Promote collaboration across departments
- Recruit the "best" candidates
- See and assess the research activity that is occurring within.

### **RESEARCH FUNDERS**

- Recruit grant reviewers
- Identify subject matter experts for board/advisory positions
- Vet the publications record of grant applicants

### **SCHOLARLY PUBLISHERS**

- Recruit manuscript reviewers
- Vet the publications record of submitting authors
- Identify & vet editors/editorial board members

**DISCOVERY** 

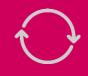

**EVALUATION** 

Librarians support all of these stakeholders, and often bear the burden of wrestling with ambiguous author data in systems.

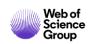

# We are all trying to get to better data.

Let's get there together.

## **AUTHOR DATA, MADE BETTER TOGETHER**

Author disambiguation at scale needs an algorithmic approach + human curation

Deliver a true Author Record via intuitive Author Search in Web of Science

Continuously improve author disambiguation

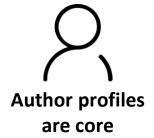

Allow for users to provide feedback; authors to claim and curate their record via Publons

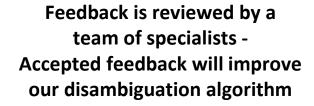

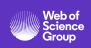

### **Basic Search**

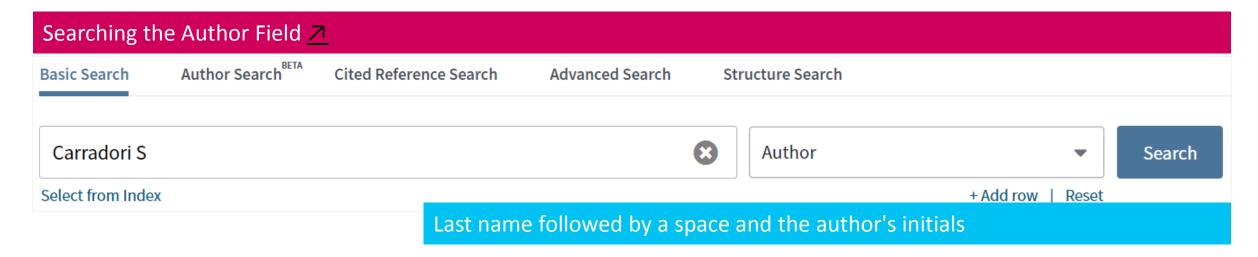

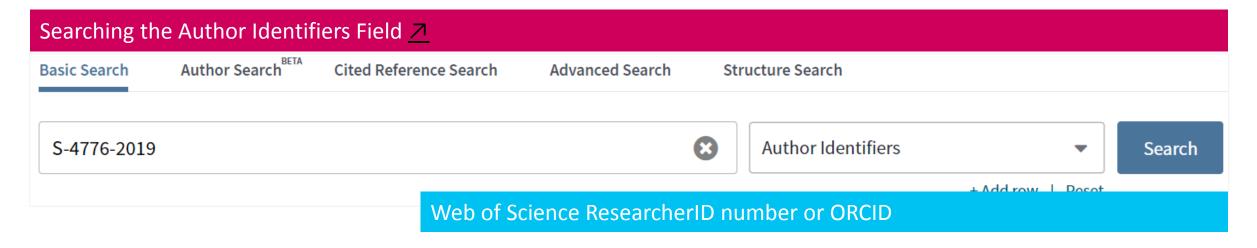

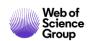

### **Advanced Search**

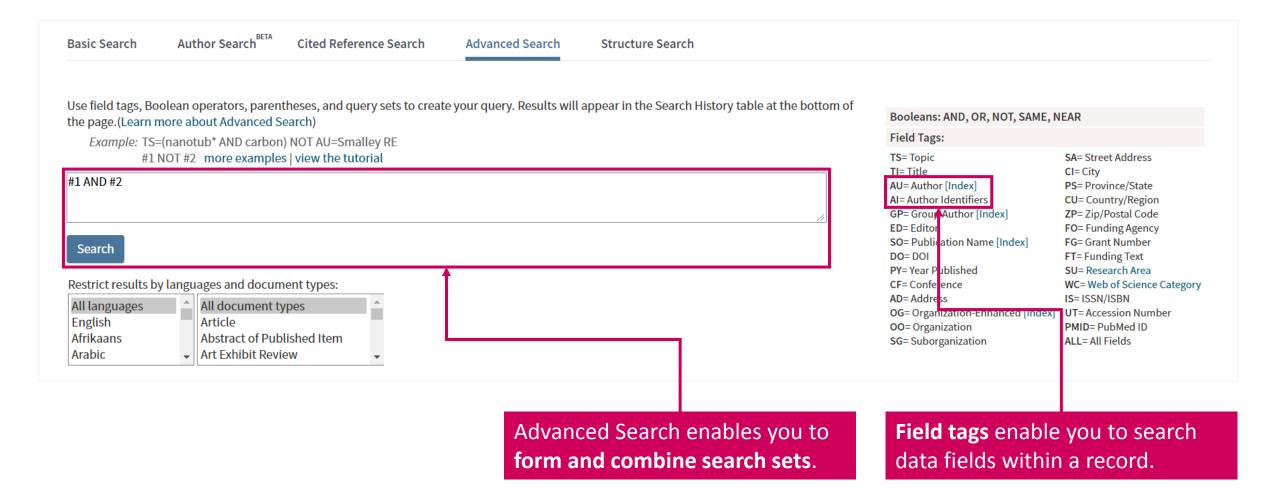

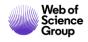

### **Cited Reference Search**

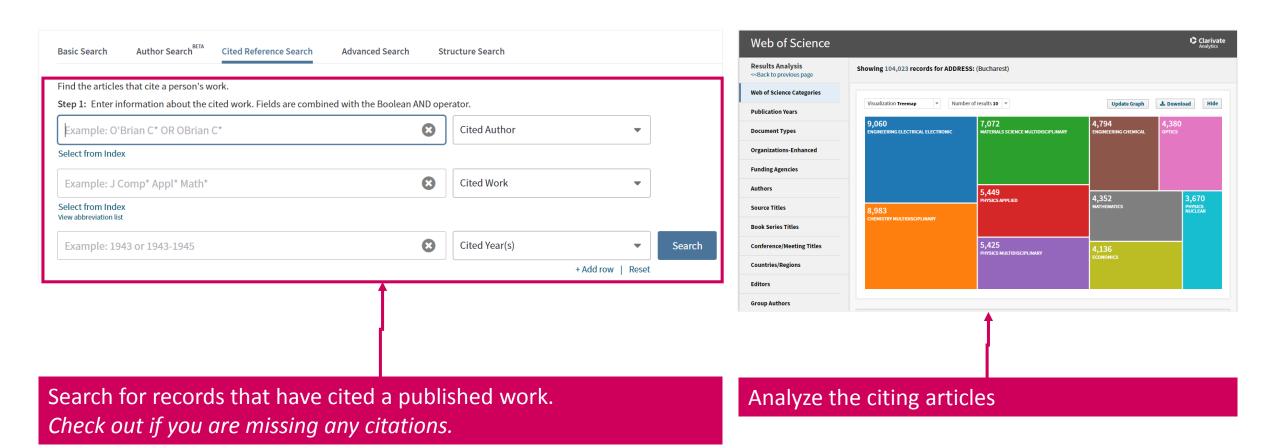

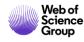

# **Author Records**

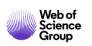

### AUTHOR SEARCH<sup>BETA</sup>

A powerful new
 Author Search
 module which
 makes it easier to
 search for
 disambiguated
 records of an
 author's work in the
 Core Collection.

## AUTHOR RECORDS<sup>BETA</sup>

 A new way to view and interact with an author's list of publications, including name and affiliations variants and citation metrics.

### CLAIM YOUR AUTHOR RECORD

 Researchers can claim their Author Record in the Web of Science Core Collection and manage it via Publons with Web of Science ResearcherID, giving them control over how they are presented in the Web of Science.

# CORRECT AN AUTHOR RECORD

- Registered Web of Science users can submit feedback to Author Records to improve their accuracy using an all new interface.
- Feedback is reviewed by an Editorial team to ensure the highest accuracy and quality.

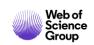

### Fast and intuitive Author Search<sup>Beta</sup>

An all new Author Search (beta) module replaces the previous author search for the Core Collection.

The new Author Search (Beta) returns Author Records; groups of publications likely authored by the same person.

This is powered by our powerful author disambiguation algorithm which works to differentiate authors works who share the same name.

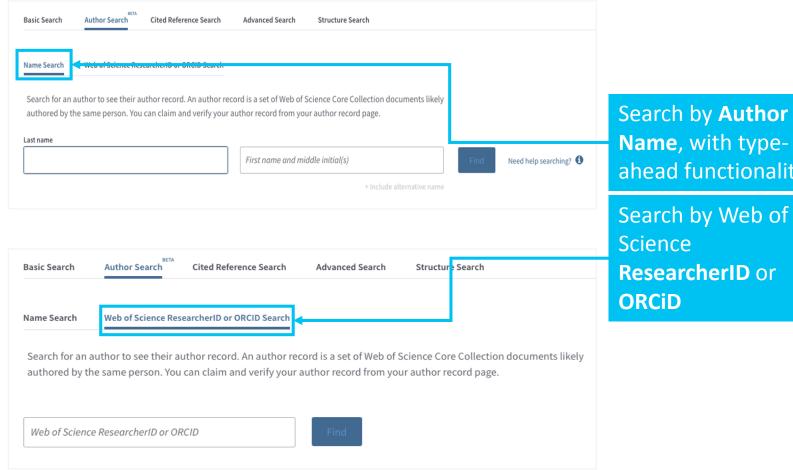

Search by **Author** Name, with typeahead functionality

ResearcherID or

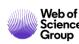

### Fast and intuitive Author Search<sup>Beta</sup>

Search by Last name and First name, including alternative name fields as necessary.

If the name is quite ambiguous the user is prompted to *filter by Country and Organization*. If the name is unique you are taken directly to the Author Record, otherwise you are shown a list of matching results.

Our **disambiguation algorithm** uses more than 40 indicators to group together publications likely authored by the same person into an Author Record.

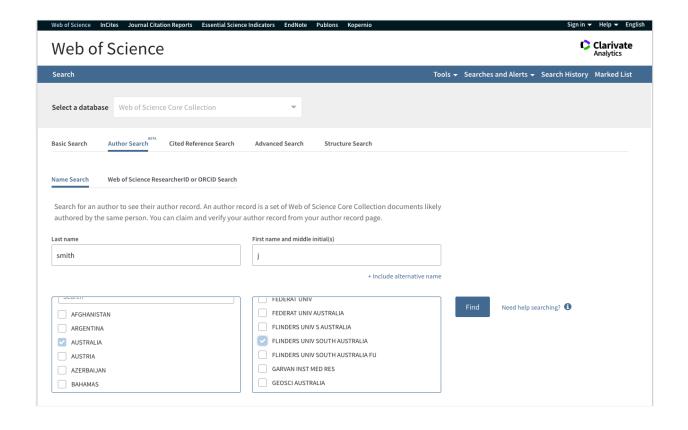

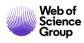

### **Author Record**Beta

**Author Record - a** clean and comprehensive picture of an author's Web of Science Core Collection publication and citation record.

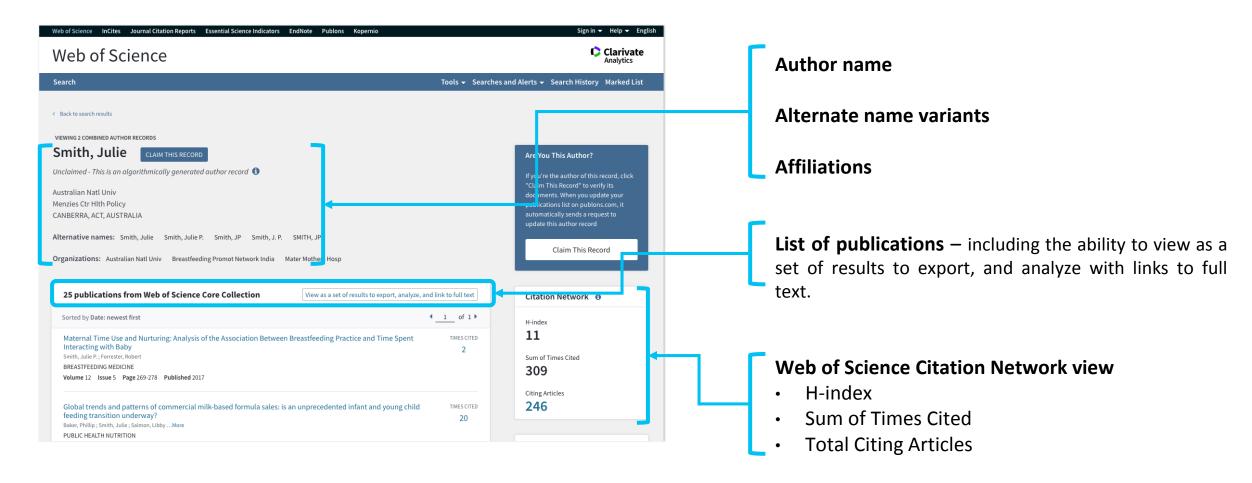

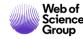

### **Author Record**Beta

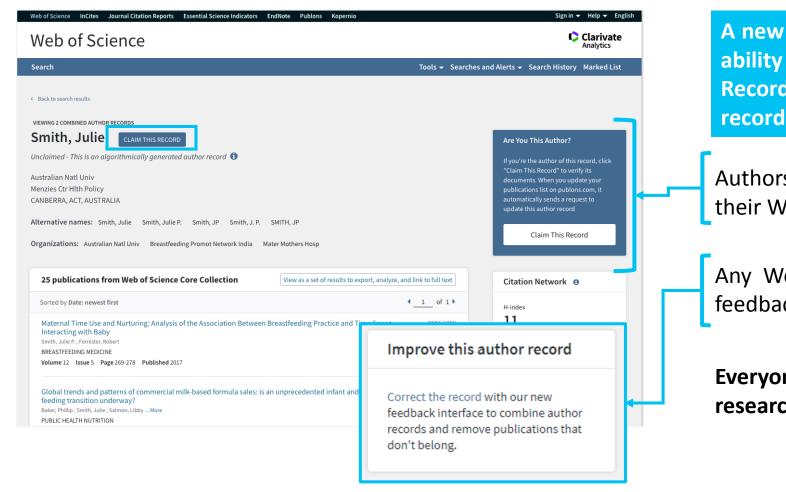

A new seamless curation process gives users the ability to submit feedback to improve Author Records and persistently correct publication records.

Authors can now claim ownership and maintain their Web of Science Author Record via Publons.

Any Web of Science registered user can submit feedback to correct an Author Record.

Everyone benefits from corrections made by the research community.

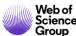

## **Claim your Author Record**

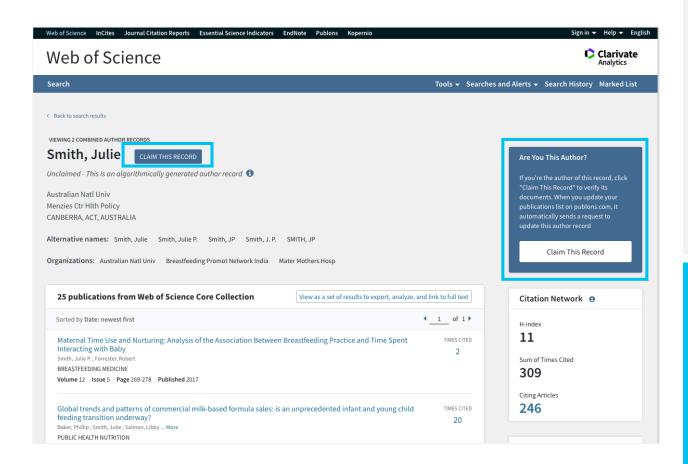

Authors can claim ownership of their Author Record and manage their Web of Science identity via Publons using the Web of Science ResearcherID.

Users click to claim the record and are invited to sign in or create a new Publons account, where they can then confirm which publications in that Author Record they have authored. The user is assigned a unique Web of Science ResearcherID and the information is fed back into the Web of Science.

The Author Record is then updated, marked as claimed, and displays the ResearcherID which links direct to their publicly-accessible Publons profile.

While anyone can suggest feedback on an author's record, only the author can CLAIM ownership of their record.

This creates a **Web of Science ResearcherID** for the author's publications, that will display in both Web of Science and Publons – creating a unique identifier (Web of Science ResearcherID) for that author.

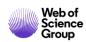

### **Correct an Author Record**

Registered Web of Science users can submit feedback to Author Records to improve their accuracy. On any unclaimed Author Record, click the 'correct this record' link and follow steps to confirm which publications belong to the author, and which do not.

The feedback is then reviewed by an in-house editorial team to check for accuracy before confirming whether the feedback can be incorporated into the Author Record.

Author data, made better together

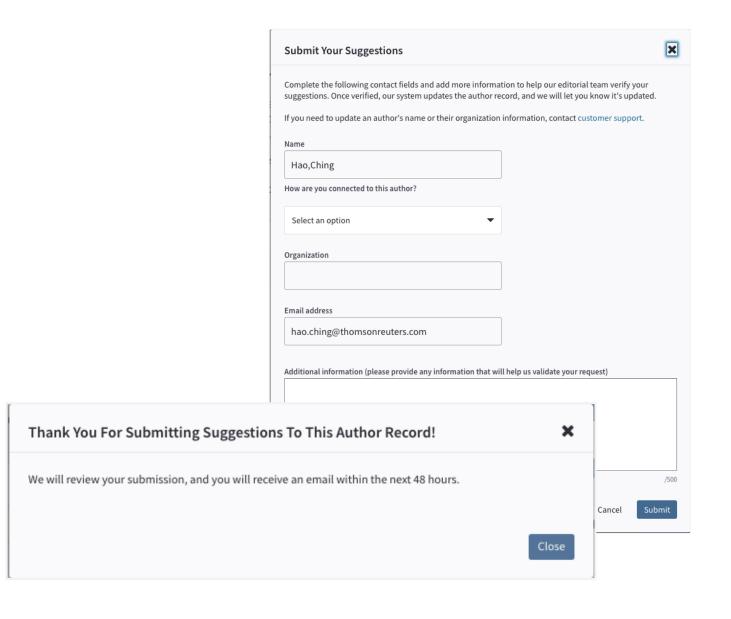

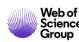

# **Publons**

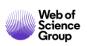

# Publons is now a profiling system that tracks your publications, citation metrics, peer reviews, and journal editing work in one, easy-to-maintain profile

- Create a profile or browse Publons for free at publons.com.
- Import publications from Web of Science, ORCID, or your bibliographic reference manager (e.g. EndNote or Mendeley)
- View trusted citation metrics, automatically imported from the Web of Science Core Collection.
- Build and display your verified peer review and journal editing history, powered by partnerships with thousands of scholarly journals
- Download a record summarizing your scholarly impact as an author, editor, and peer reviewer.

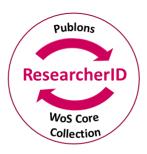

Publications in Publons are now associated with a unique Web of Science ResearcherID number, which informs disambiguation in the Core Collection.

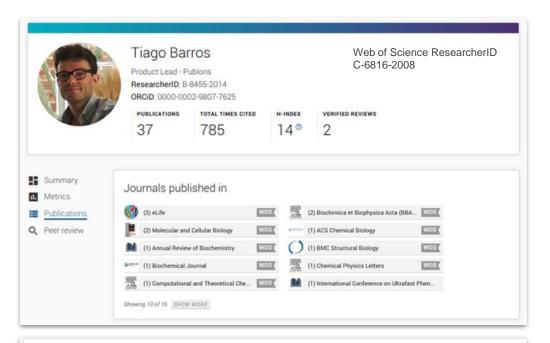

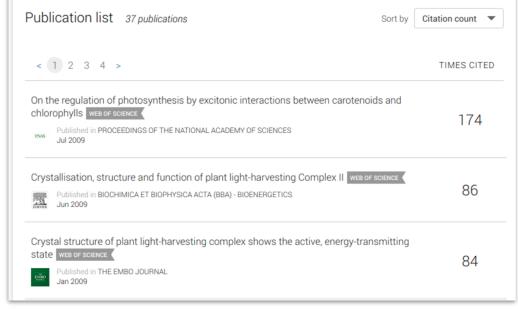

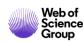

# Track more of your research impact and own your online researcher identity

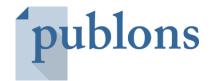

Track your publications, citation metrics, peer reviews, and journal editing work in one, easy-to-maintain profile.

- All your publications, instantly imported from Web of Science, ORCiD, or your bibliographic reference manager (e.g. EndNote Zotero, or Mendeley)
- Trusted citation metrics, automatically imported from the Web of Science Core Collection
- Manage your publication records in Web of Science
- Your verified peer review and journal editing history, powered by partnerships with thousands of scholarly journals
- Downloadable record summarising your scholarly impact as an author, editor and peer reviewer.

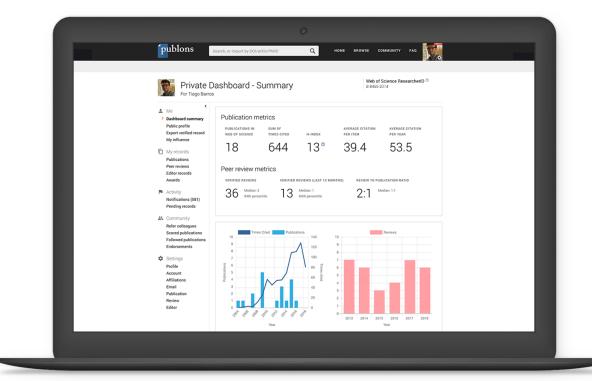

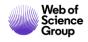

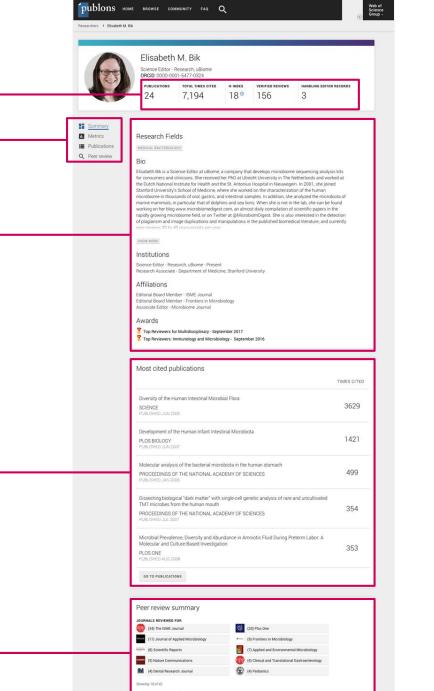

GO TO PEER REVIEW

## Modern profile

Simple and intuitive user interface and clear information hierarchy making it easy for you to build, maintain, and navigate profiles.

Summary of key publication and peer review metrics

Navigate to detailed metrics, publication, or peer review and journal editing summaries

Research fields, bio, institutional affiliations, and highly cited and peer review awards

Most cited publications and citation counts

Journals reviewed for and count of verified reviews performed

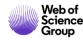

## Easy to add publications to your profile

Import publications directly from Web of Science via your Private Dashboard. Import publications from ORCiD, DOI/title search, or by file upload Validate which publications are yours and add them to your profile.

Whenever a publication is added to your profile, we automatically search Web of Science and CrossRef for additional metadata to improve your records and find any missing citations.

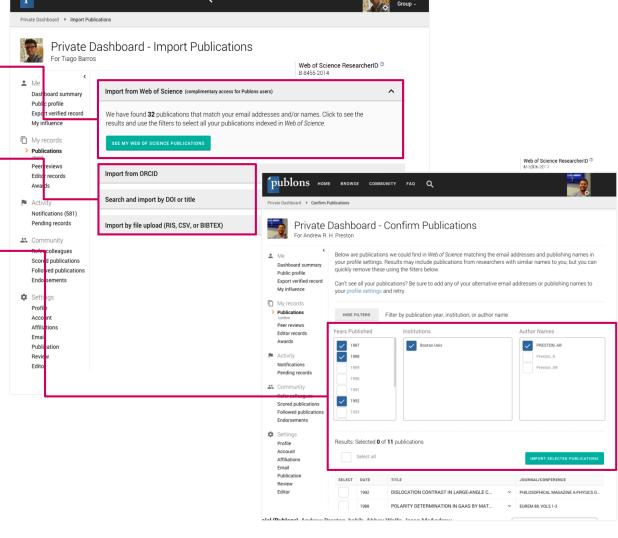

publons HOME BROWSE COMMUNITY FAQ Q

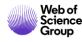

## Claim your publications from Web of Science

Claim your publications directly from Web of Science and export to your Publons profile.

Note: If you have a pop-up blocker, you will need to disable this to be able to claim your publications from within Web of Science.

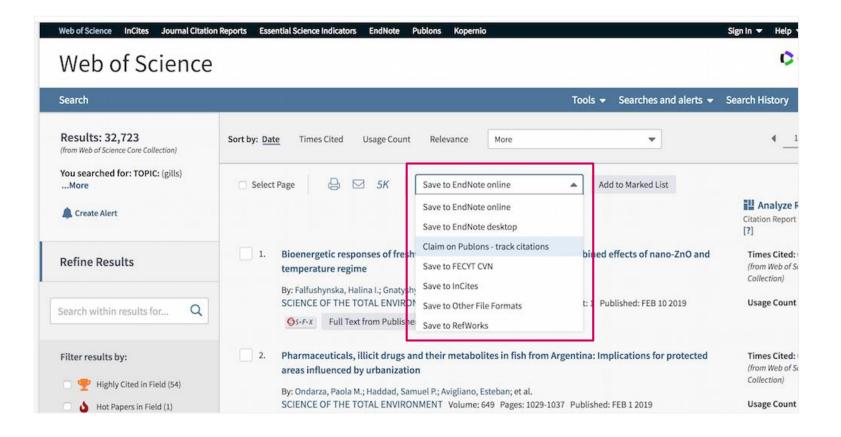

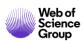

## Import citations and h-index from Web of Science

Publons automatically calculates your Web of Science Core Collection citation counts and *h*-index for any publications you imported to your profile, regardless of how the publications were added.

Why Web of Science Core Collection citations?

Publons uses the Web of Science Core Collection — 21,000 journals hand-selected and re-evaluated by expert editors — to calculate citation counts and h-indexes. This ensures that every citation we count is from an authoritative and robust corpus of publication metadata, with balanced coverage across disciplines and geographies, and vetted by expert editors as meeting the quality standards required to be indexed in the Web of Science Core Collection.

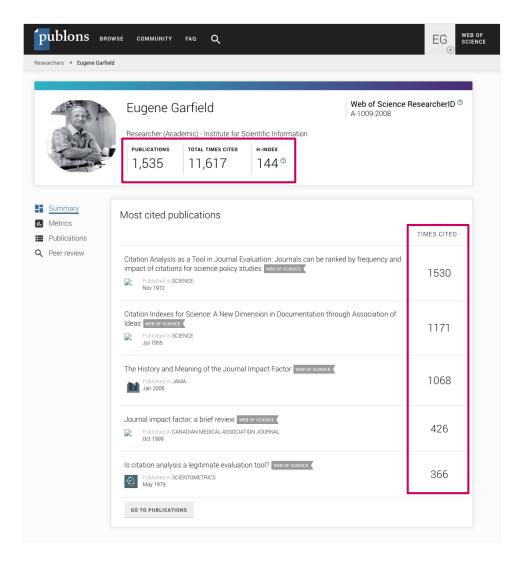

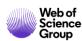

## Manage your presence in Web of Science

Publications automatically updates Distinct Author Sets in the Web of Science, as well as adding Web of Science ResearcherID identifiers (and links to Publications profiles) to your publication records across Web of Science collections.

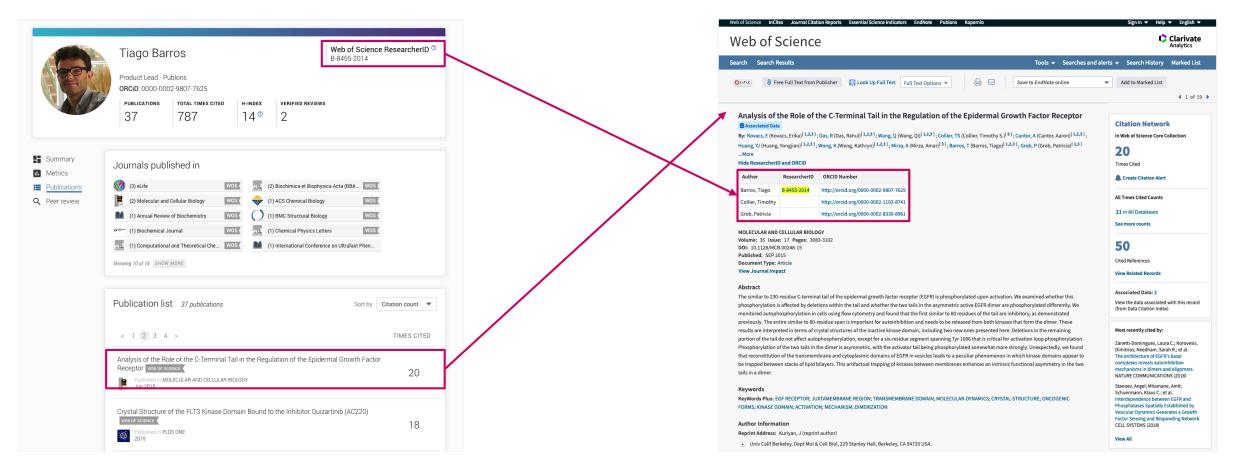

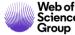

## Simple to maintain a verified record of your peer reviews

Automatically add reviews to your profile thanks to our integrations with thousands of scholarly journals

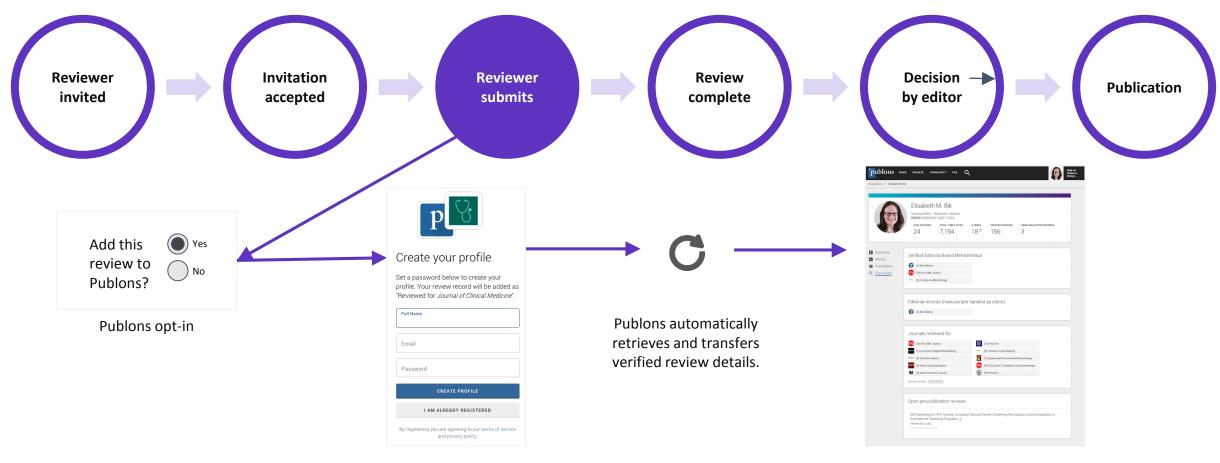

Publons checks for existing account. If none, invites reviewer to sign up

Profile updated with verified review record (No sensitive information is displayed)

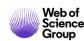

## Add reviews and editorial records for non-partnered journals

We verify these records behind the scenes and add the records to your profile

Email review receipts ('Thank you for reviewing emails) to <a href="mailto:reviews@publons.com">reviews@publons.com</a>

Manually enter review details from your private dashboard.

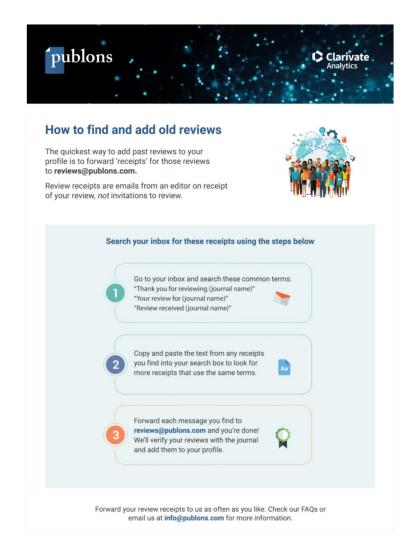

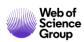

## Display your editorial and peer review history

Editorial board memberships.

Number of manuscripts handled as an editor for different journals.

Count of verified reviews performed for different journals.

Note: Publons works in full compliance with journal review policies and only reveals information about reviewed manuscripts that is permitted by the publisher and reviewer.

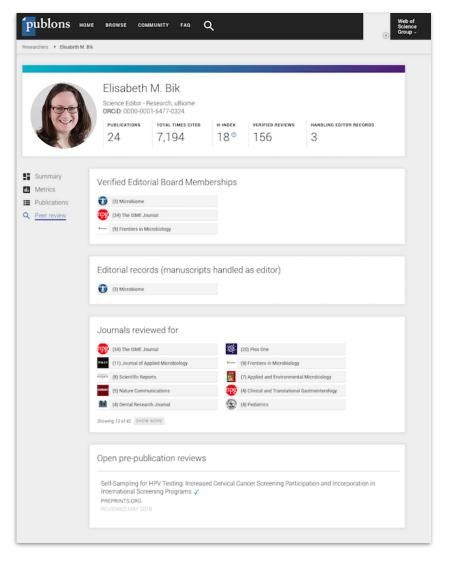

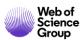

## Track your impact over time

Track and compare your publication, journal editing, and peer review contributions over time.

Compare review metrics with everyone on Publons or with researchers in select fields using the filter.

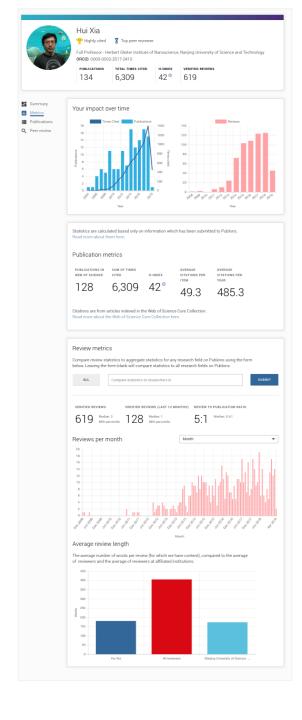

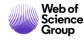

## With a more complete suite of metrics

- h-index
- Avg. citations per article
- Avg. citations per year
- Total citations over time
- Citation counts in per-paper context and aggregate.
- Peer review metrics
- Editorial Board Memberships
- Citations of papers you reviewed

N.B. Citation metrics are drawn from the Web of Science Core Collection

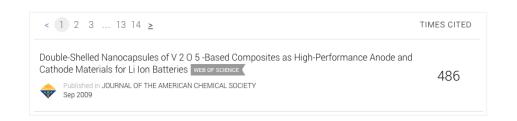

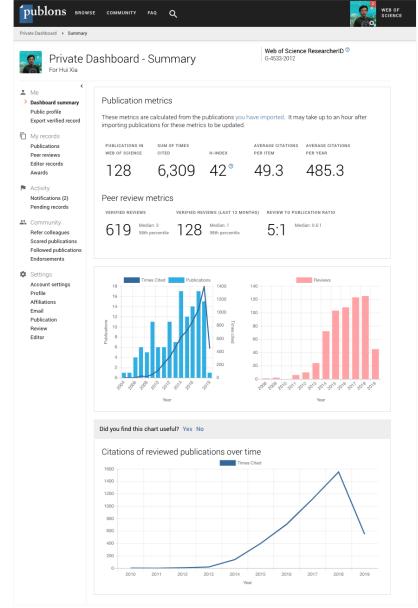

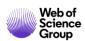

## **Download your Verified Record**

Save time preparing for evaluations and funding applications with your downloadable report summarizing your work as a published author, editor and peer reviewer.

Updated design coming in 2019 to include:

- Citation metrics
- h-index
- Reformatting
- Greater customization

### Publons Verified Record

PREPARED BY PUBLONS ON NOVEMBER 22ND 2018

### <sup>4</sup>publons

### Andrew R. H. Preston

https://publons.com/a/1

### Peer Review Summary

Performed 6 reviews for journals including Journal of Informetrics and Journal of Applied Physics; placing in the 69th percentile for verified review contributions on Publons up until November 2018.

- Z Journal of Informetrics
- 2 Journal of Applied Physics
- P 2 Publons

### Editorial Board Membership List

A list of all verified editorial board memberships up until November 2018.

P Publons

#### Publication List

A list of all publications authored up until November 2018.

Journal unknown

Maximum entropy deconvolution of resonant inelastic x-ray scattering spectra

Journal unknown

Vibrational properties of rare-earth nitrides: Raman spectra and theory

- Oct 2014 Journal of Physics: Condensed Matter
  Low-energy V t 2g orbital excitations in NdVO 3
- Dec 2013 Figshare

the future of academic research

Apr 2013 Journal of Physics: Condensed Matter

The band structure of WO 3 and non-rigid-band behaviour in Na 0.67 WO 3 derived from soft x-ray spectroscopy and density functional theory

Mar 2013 Physical Review B

Electronic structure of the kagome staircase compounds Ni 3 V 2 O 8 and Co 3 V 2 O 8

Jul 2012 Applied Physics Letters

Probing the effect of relative molecular orientation on the photovoltaic device performance of an organic bilayer heterojunction using soft x-ray spectroscopies (vol 100, 263302, 2012)

Jun 2012 Applied Physics Letters

Probing the effect of relative molecular orientation on the photovoltaic device performance of an organic bilayer heterojunction using soft x-ray spectroscopies

Feb 2012 Physical Review B

Strain dependence of bonding and hybridization across the metal-insulator transition of VO 2  $\,$ 

Dec 2011 Physical Review B

Electronic structure of EuN: Growth, spectroscopy, and theory

Oct 2011 Physical Review B

Orbital anisotropy and low-energy excitations of the quasi-one-dimensional conductor  $\beta$  -Sr 0.17 V 2 O 5

May 2011 Physical Review B

First-principles calculation of resonant x-ray emission spectra applied to ZnO

MRS Proceedings

TEM and PL characterisation of MBE-grown epitaxial GaN/GaAs

2011 Journal of the Electrochemical Society

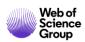

### Link with ORCiD

- Login to Publons with ORCiD
- One click import publications from ORCiD to Publons profile
- One click export publication and review records from Publons to ORCiD

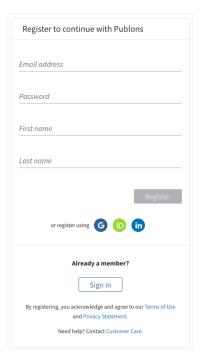

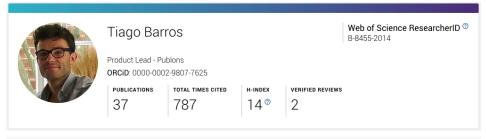

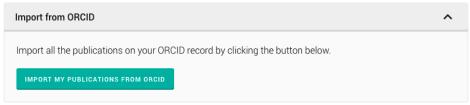

### Export your publications to ORCID

You have 32 eligible publications which can be exported to your ORCID record:

https://orcid.org/0000-0001-6744-8561. If you believe you have more publications to export than reported please get in touch.

Click the "Export publications to ORCID" button below to immediately send your publications to your ORCID record. (ORCID groups any duplicate publications together by their identifiers, so you can safely do this even if you already have some of your publications on your ORCID record.)

EXPORT PUBLICATIONS TO ORCID

### Export verified reviews to ORCID

You have 15 eligible verified pre-publication reviews which can be exported to your ORCID record:

https://orcid.org/. If you believe you have more reviews to export than reported please get in touch.

If the box below is selected we will export any new reviews every two weeks. You may also trigger export immediately by clicking the button.

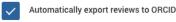

EXPORT REVIEWS TO ORCID

Verified reviews can be added automatically by partnered journals or by forwarding "thank you for reviewing" emails you've received to reviews@publons.com. Learn more here.

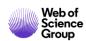

## Retrieve and showcase awards

Download official certificates directly from your profile.

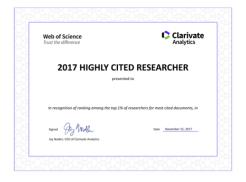

Highly Cited Researchers

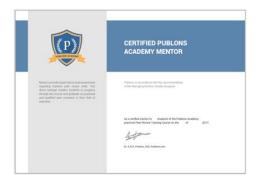

Publons Academy Mentors or Graduates

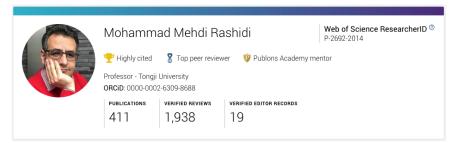

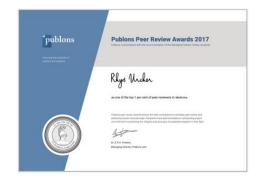

Top peer reviewers

Publicly showcase your achievements from your profile.

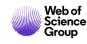

## The Publons Academy

An online, practical peer review training course

- Learn the core competencies for peer review through 10 modules developed together with world renowned researchers and Nobel Prize winners;
- Practice writing reviews and hone your academic writing skills to impress editors;
- Benefit from exclusive guidance, resources and examples;
- Get endorsed from your very own Publons Academy supervisor;
- Receive an official graduation certificate certifying your skills as a master of peer review in your field;
- Express interest in reviewing for journals in your field and put yourself forward for editorial board membership;
- Free for individual researchers.

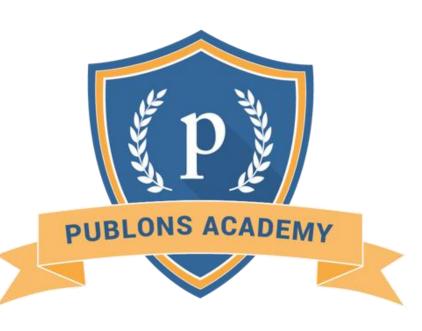

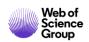

## Web of Science Group

# Thank you

Adriana FILIP

Adriana.Filip@clarivate.com

+ 44 7920 331891

webofsciencegroup.com

### More resources

# YouTube Channel youtube.com/WoSTraining

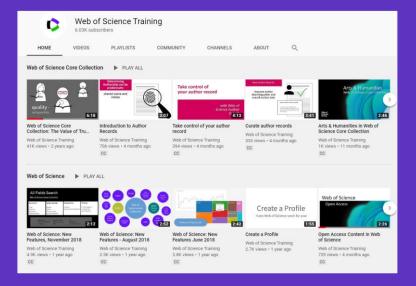

# Librarian Toolkit View Toolkit

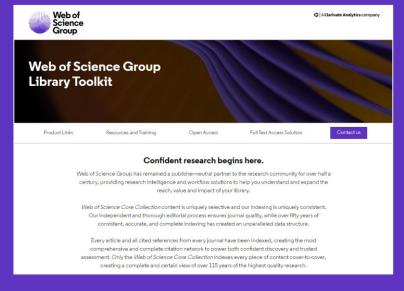

# **LibGuides**<a href="mailto:clarivate.libguides.com/home">clarivate.libguides.com/home</a>

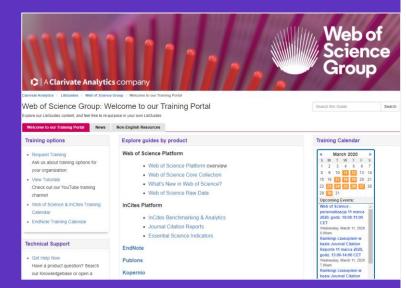

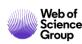